# **T**OTVS

### **Exibição da Unidade de Medida na Avaliação de Agentes**

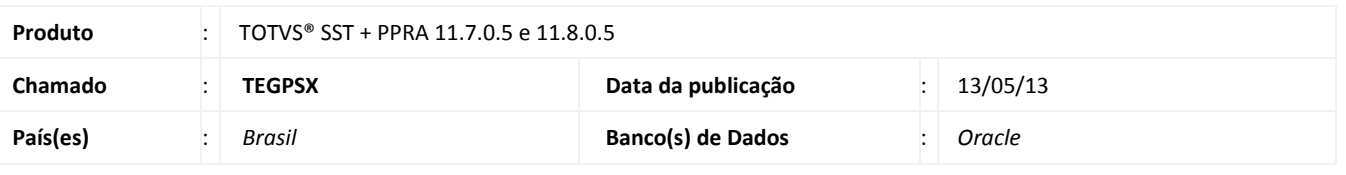

## *Importante*

Esta melhoria depende da execução da atualização, conforme **Procedimentos para Implementação**.

 Melhoria no módulo PPRA consiste na **exibição da unidade de medida** previamente configurada na **Avaliação de Agentes** no *grid* da aleta **Agentes.**

1

# **TOTVS**

#### **Procedimento para Implementação**

## Importante

Antes de executar a atualização é recomendável realizar o backup do banco de dados bem como dos arquivos do Sistema(executáveis, dlls e arquivos de configuração):

Realizar a atualização antes no ambiente de homologação e, posterior a devida validação, no ambiente de produção.

#### **Instruções (para o produto Saúde e Segurança do Trabalho).**

a) Faça o download dos aplicativos e dll's que constam nos links em anexo e descompacte-os no diretório do Personal Med. **OBS:** os aplicativos e dll's devem ser atualizados em todos os micros que possuem o Personal Med instalado.

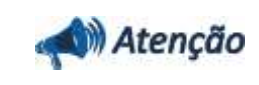

Recomendamos que o chamado relacionado a esse boletim seja encerrado após a homologação.

## **Atualizações do update/compatibilizador**

#### 1. Alteração de **Arquivos.**

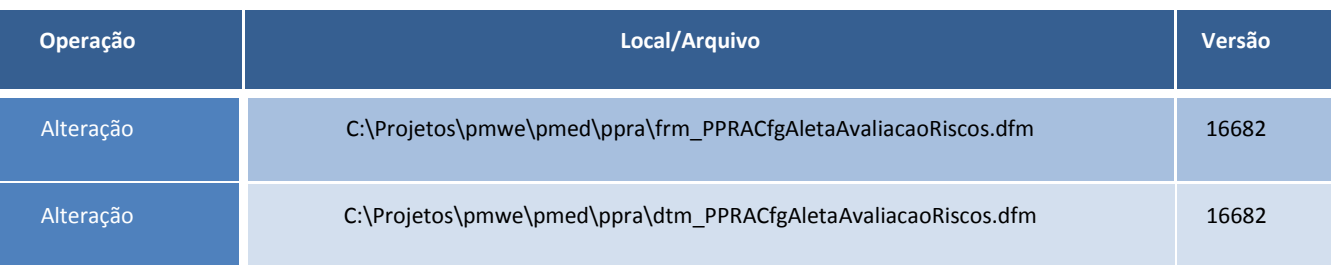

3

**T** TOTVS

#### **Procedimentos para Configuração**

Não se aplica.

#### **Procedimentos para Utilização**

- 1. No módulo **PPRA** selecione uma empresa.
- 2. Clique em **Mapa de Implantação/Alterar Configurações/Configuração por Setor**.
- 3. Selecione o setor e clique na aleta **Agentes**.
- 4. Caso não exista uma avaliação, adicione uma com a unidade de medida.
- 5. Verifique a informação da unidade no grid na aleta **Agentes**.

### **Informações Técnicas**

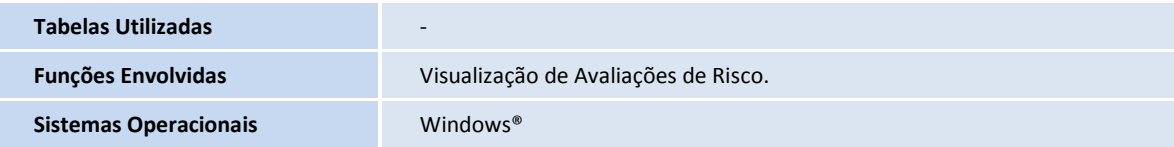

ø

Este documento é de propriedade da TOTVS, Todos os direitos reservados.